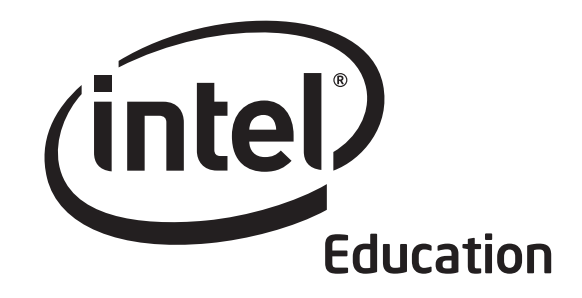

# Getting Started Course Intel® Teach Program

The Getting Started curriculum materials were developed by Intel Corporation in cooperation with the Institute of Computer Technology (ICT), a nonprofit organization.

Copyright © 2006 Intel Corporation. All rights reserved. Intel and the Intel logo are trademarks or registered trademarks of Intel Corporation © 2006 Intel Corporation. All rights reserved. Intel and the Intel logo are trademarks or registered trademarks of Intel Corporation<br>or its subsidiaries in the United States and other countries. \*Other names and brands may

> Master or Participant Teacher Edition v.1.0 For Microsoft Office<sup>\*</sup>

### Lorem ipsum dolor sit amet, consectetuer adipiscing elit sed nonummy.

Lorem ipsum dolor sit amet, consectetuer adipiscing elit, sed diam nonummy nibh euismod tincidunt ut laoreet dolore magna aliquam erat volutpat. Ut wisi enim ad minim veniam, quis nostrud exerci tation ullamcorper suscipit lobortis nisl ut aliquip ex ea commodo consequat.

Duis autem vel eum iriure dolor in hendrerit in vulputate velit esse molestie , vel illum dolore eu dolor feugiat nulla facilisis at vero. Eros et accumsan et iusto odio dignissim qui blandit praesent luptatum zzril delenit augue duis esse molestie consequat, vel illum dolore eu dolor.

Lorem ipsum dolor sit amet, consectetuer adipiscing elit, sed diam nonummy nibh euismod tincidunt ut laoreet dolore magna aliquam erat volutpat. Ut wisi enim ad minim veniam, quis nostrud exerci tation ullamcorper suscipit lobortis nisl ut aliquip ex ea commodo consequat. Duis autem vel eum iriure dolor in hendrerit in vulputate velit esse molestie consequat, vel illum dolore eu feugiat nulla facilisis at vero. Eros et accumsan et iusto odio dignissim qui blandit praesent luptatum zzril delenit augue duis.

Duis autem vel eum iriure dolor in hendrerit in vulputate velit esse molestie , vel illum dolore eu dolor feugiat nulla facilisis at vero. Eros et accumsan et iusto odio dignissim qui blandit praesent luptatum zzril delenit augue duis esse molestie consequat, vel illum dolore eu dolor.

Best regards, Craig R. Barrett Chairman of the Board Intel Corporation

# Welcome

We welcome you to the Intel® Teach Getting Started course, and appreciate your commitment to the future of your students and to your profession as an educator. Students today, more than ever, need the ability to understand and deal with complex issues and problems. This course has been created to help you acquire technology literacy skills and develop 21st century teaching and learning approaches. Thank you for investing your time and energy into this course and for your commitment to preparing your students to be successful in tomorrow's world.

### Intel® Education Initiative

Working with educators from around the world, Intel is preparing today's young people to flourish in the knowledge-based economy of the 21st century. Our goal is to help students develop the higher-order thinking skills they need to realize their full potential. The Intel Education initiative consists of several programs that serve teaching in primary and secondary education, higher education, and community education, including:

- Intel® Teach Program
- Intel® Learn Program
- Intel Computer Clubhouse Network
- Intel sponsored science competitions
	- Intel Science Talent Search (Intel STS)
	- Intel International Science and Engineering Fair (Intel ISEF)

### About the Institute of Computer Technology

The Getting Started course materials were prepared by the Institute of Computer Technology (ICT). ICT, a nonprofit organization, provides K–12 curriculum development and technology training services for corporations, nonprofit agencies, and the education community.

Founded in 1982, ICT has become a trusted partner worldwide in designing standardsbased, student-centered computer science, science, engineering, and math curriculum, including technology integration professional development programs for educators. A key part of ICT's mission is to advocate for technology literacy in all curricula. The organization's goal is simple, but ambitious: to harness the power of technology to transform teaching and learning for all K–12 students worldwide.

Institute of Computer Technology, www.ict.org 589 West Fremont Avenue, Sunnyvale, California 94087, USA Phone: +1-408-736-4291 Fax: +1-408-735-6059 E-mail: info@ict.org

# Table of Contents

### Module 1: 21st Century Skills

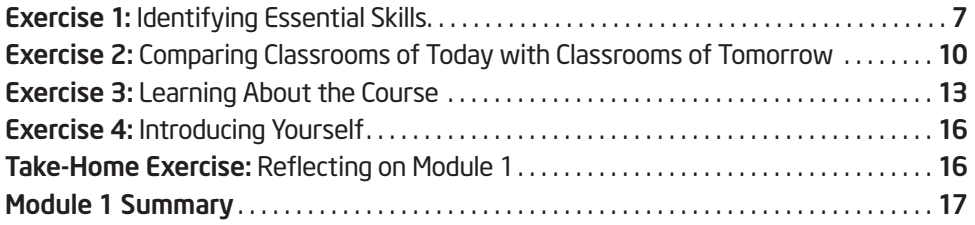

### Module 2: Learning Computer Basics and the Internet

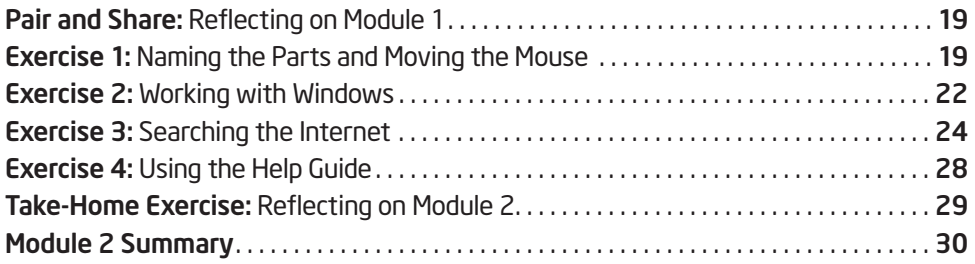

### Module 3: Fostering Critical Thinking and Collaboration

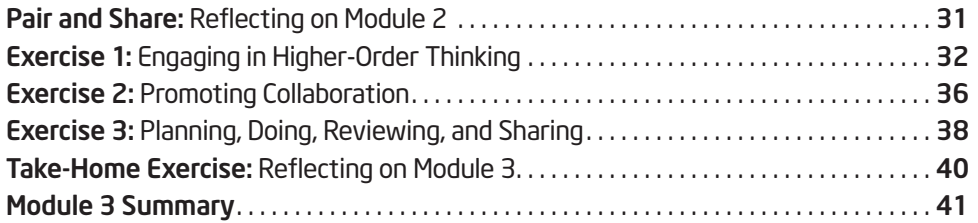

### Module 4: Discovering Word Processing

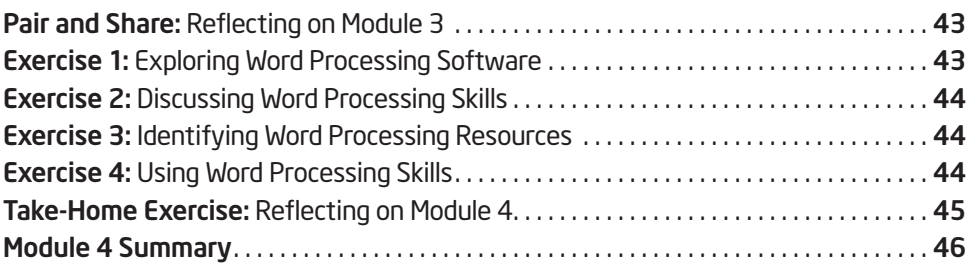

## Module 1 21st Century Skills

Description: 21st century, student-centered learning differs from traditional, teacher-centered learning in that the two have different approaches to content, instruction, classroom environment, assessment, and technology. Learn more about what you can do to help your students develop the skills they need to learn to become successful in the 21st century workplace.

### Exercise 1: Essential Skills

### Step 1

When students graduate from your school system, what is essential for them to know and to be able to do to be successful in the 21st century workplace? Working in a small group, discuss your answers, and record them on the lines that follow.

Lorem ipsum dolor sit amet, consectetuer adipiscing elit, sed diam nonummy nibh euismod tincidunt ut laoreet dolore magna aliquam erat volutpat. Ut wisi enim ad minim veniam, quis nostrud exerci tation ullamcorper suscipit lobortis nisl ut aliquip ex ea commodo consequat.

### Step 2

Be prepared to share your list of essential skills with the large group as directed.

Lorem ipsum dolor sit amet, consectetuer adipiscing elit, sed diam nonummy nibh euismod tincidunt ut laoreet dolore magna aliquam erat volutpat.

- Eros et accumsan et iusto odio dignissim qui blandit praesent luptatum zzril delenit
- Augue duis esse molestie consequat, vel illum dolore eu dolor.
- Ut wisi enim ad minim veniam, quis nostrud exerci tation ullamcorper suscipit lobortis nisl ut aliquip ex ea commodo consequat.
- Duis autem vel eum iriure dolor in hendrerit in vulputate velit esse molestie consequat, vel illum dolore eu dolor feugiat nulla facilisis at vero.

### Exercise 2: Learner Profiles

Most learners participating in the Intel Learn Program are likely to:

- Be between the ages of 8-16
- Have a wide range of learning abilities and challenges
- Come from rural and low or middle societies
- Be first-generation learners, currently enrolled in formal education
- Be able to read and write in their native language
- Possess limited or emerging technology literacy skills (Technology and Community learners) or intermediate-level technology literacy skills (Technology at Work learners)
- Have limited access to computers

Intel® Teach Program

Reflect on the learners who will attend your classes. Record your answers to the questions below. Be prepared to share your answers with the larger group.

• What do you know about the learners in your community who will attend your classes? Who are they and what are they like? How might they differ from those described in the above profile?

• How do you know this about them? What are your sources of information?

All rights reserved.

### Intervention Skills

There are many times when facilitators will need to intervene and provide feedback to learners. Listed below are several situations when intervention by the facilitator may be required.

Work with your partner to identify two or three feedback starters or statements for each situation that can be shared with learners. Be prepared to share your answers with the larger group.

- 1. When you agree with a learner … (Example: "Good point!")
- 2. When you disagree with a learner … (Example: "There may be some other ideas to consider.")
- 3. When you need to encourage a discouraged learner … (Example: "Let us solve it together.")
- 4. When you want to express empathy ... (Example: "It sounds so frustrating.")
- 5. When a change should be suggested … (Example: "Check that you have done all the things listed in the Review It section.")

Lorem ipsum dolor sit amet, consectetuer adipiscing elit, sed diam nonummy nibh euismod tincidunt ut laoreet dolore magna aliquam erat volutpat. Ut wisi enim ad minim veniam, quis nostrud exerci tation ullamcorper suscipit lobortis nisl ut aliquip ex ea commodo consequat.

### Exercise 2: Working with Windows

Your computer has one main program, called the operating system, that controls everything your computer does. The operating system controls the information that the CPU receives from the keyboard or the mouse. Then the operating system transfers that information to the software you are running. After the software processes the information, the operating system displays the information on the monitor.

Microsoft Windows\* is a popular operating system for many personal computers. Whenever you turn on your computer, Windows starts automatically. After your computer starts up, the computer's desktop will be displayed on the monitor screen. The desktop has small pictures, or icons, that represent some of the things that you can use the computer to do. Some of these icons stand for computer software. Other icons represent places on your computer where files and documents are stored.

What pictures, or icons, do you see on your computer desktop?

Step 1

Double-click the Microsoft Internet Explorer\* icon on the desktop. Notice that the program starts in a new window. This window is on top of the desktop. The title bar at the top of the window tells you that Internet Explorer is running in this window. The taskbar at the bottom of the desktop also shows that you have one open window.

### Step 2

Click the Minimize  $\Box$  button at the top-right corner of the window. What happens to the window?

### Step 3

Intel® Teach Program

Click the Maximize  $\Box$  button at the top-right corner of the Internet Explorer window. What happens to the window?

### Exercise 1: Naming the Parts and Moving the Mouse

Before you begin using the computer, there are some basic things you should learn. This includes learning the names of some of the parts of the computer as well as learning how to move the mouse.

### Step 1

As each part in the following table is identified, locate the corresponding part on your computer as directed.

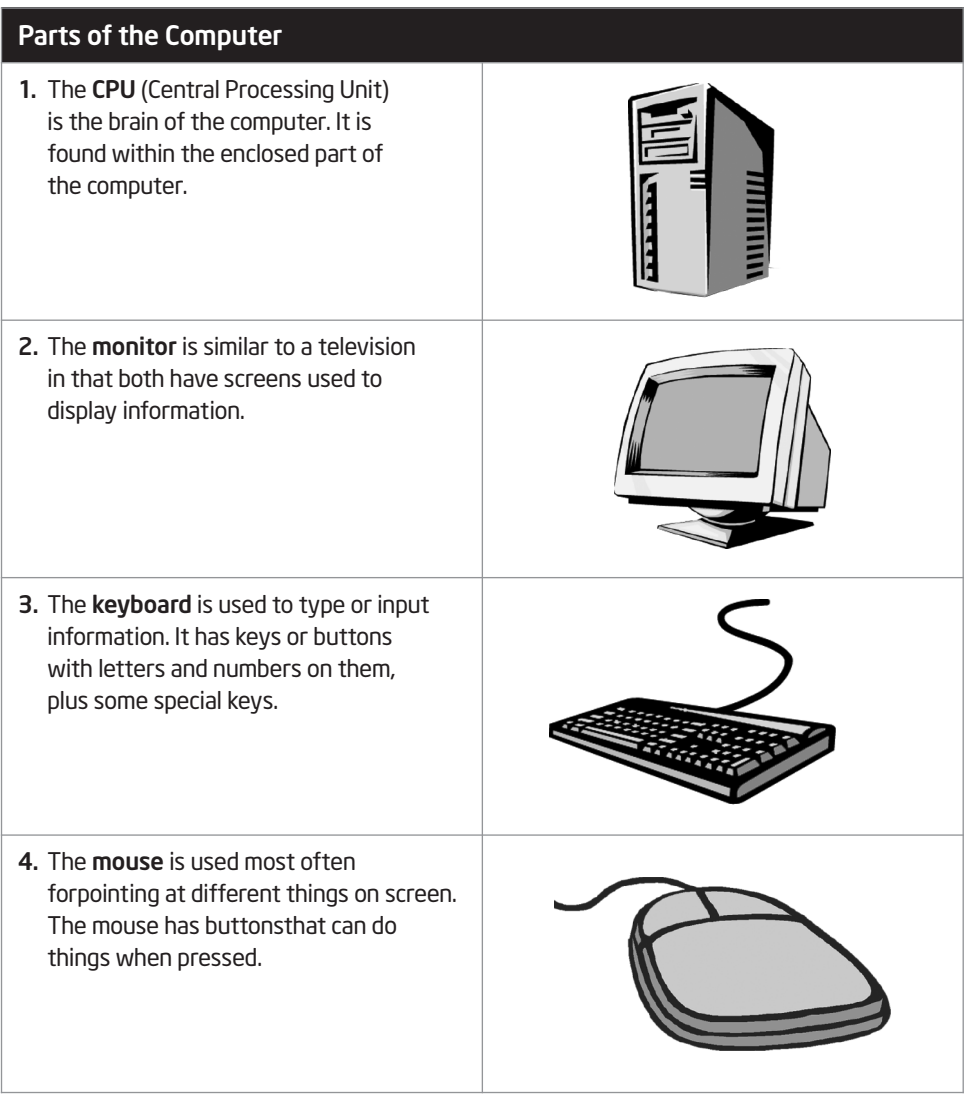

Lorem ipsum dolor sit amet, consectetuer adipiscing elit, sed diam nonummy nibh euismod tincidunt ut laoreet dolore magna aliquam erat volutpat. Ut wisi enim ad minim veniam, quis nostrud exerci tation ullamcorper suscipit lobortis nisl ut aliquip ex ea commodo consequat.

### Linguistic Thinkers (Word Smart)

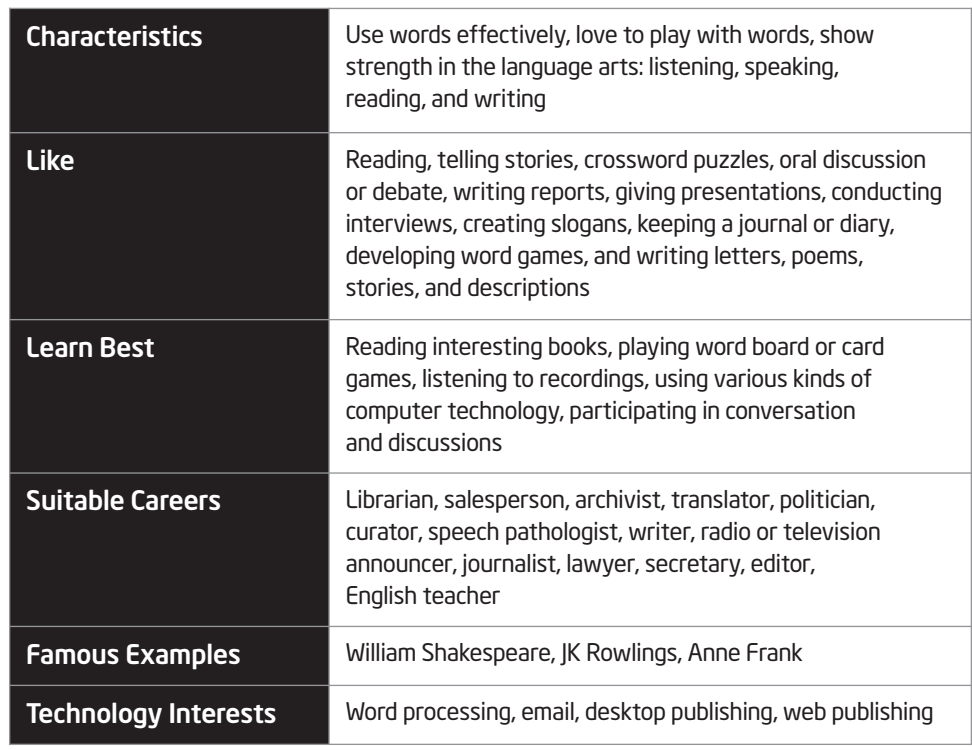

### Linguistic Thinkers (Word Smart)

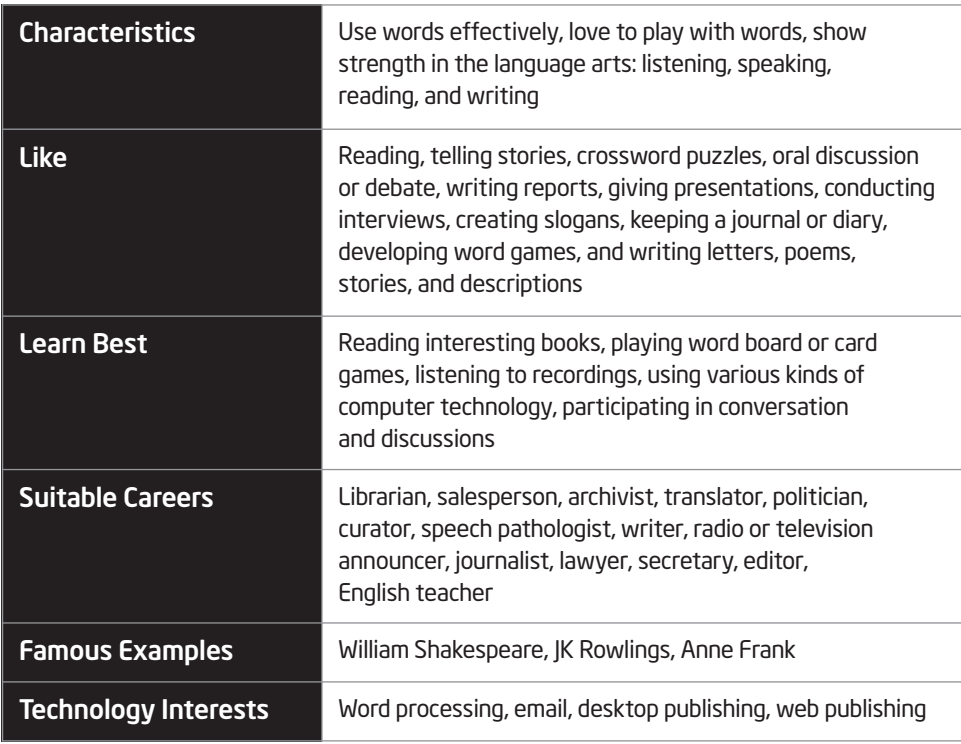

### What should action plans include?

Action plans can vary greatly, but some components are common to all of them. Review the information in the following table to learn more.

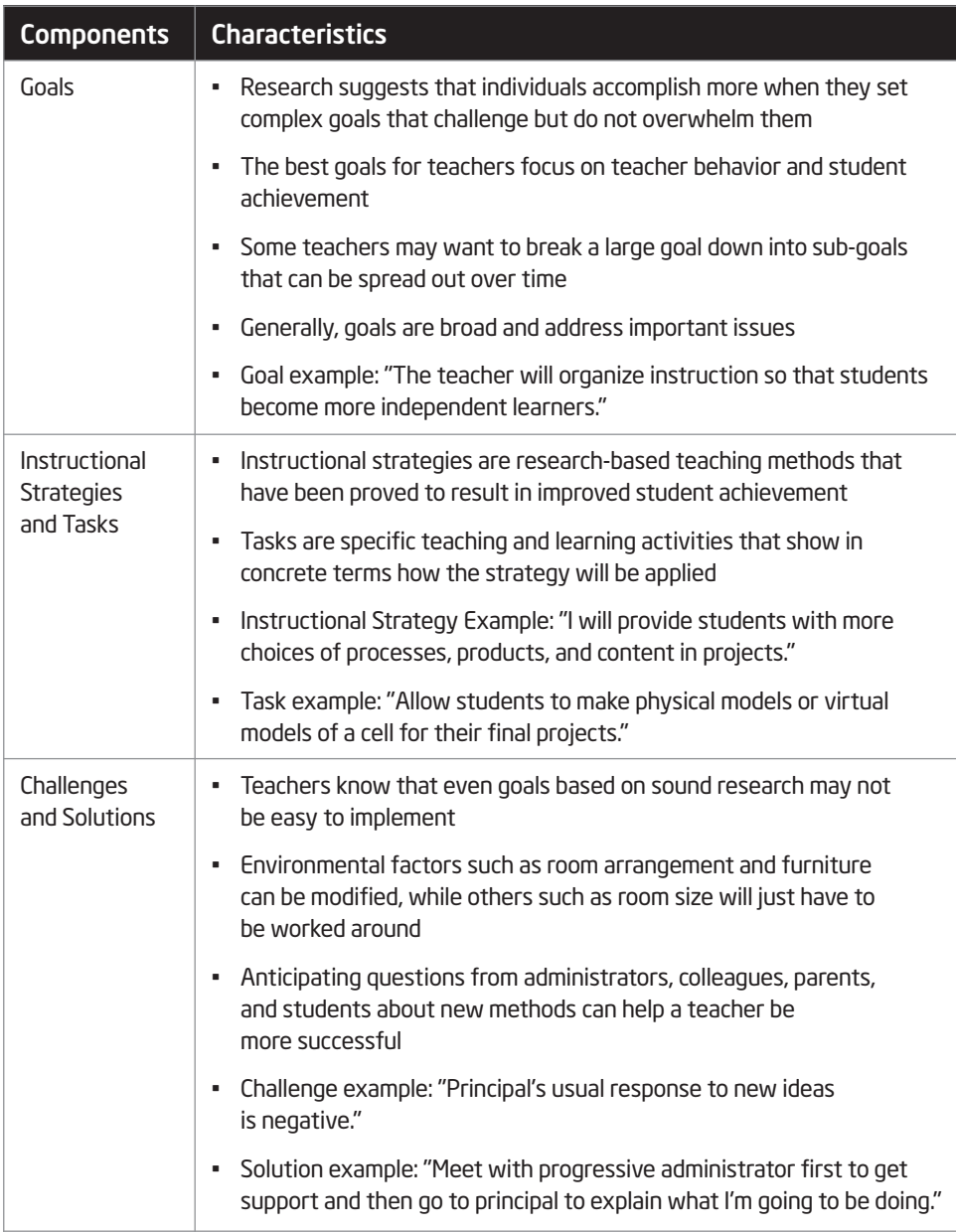

(Continued)

Lorem ipsum dolor sit amet, consectetuer adipiscing elit, sed diam nonummy nibh euismod tincidunt ut laoreet dolore magna aliquam erat volutpat.

### Listening and Speaking Skills

To promote listening and speaking skills with students, teachers should consider doing and saying the following:

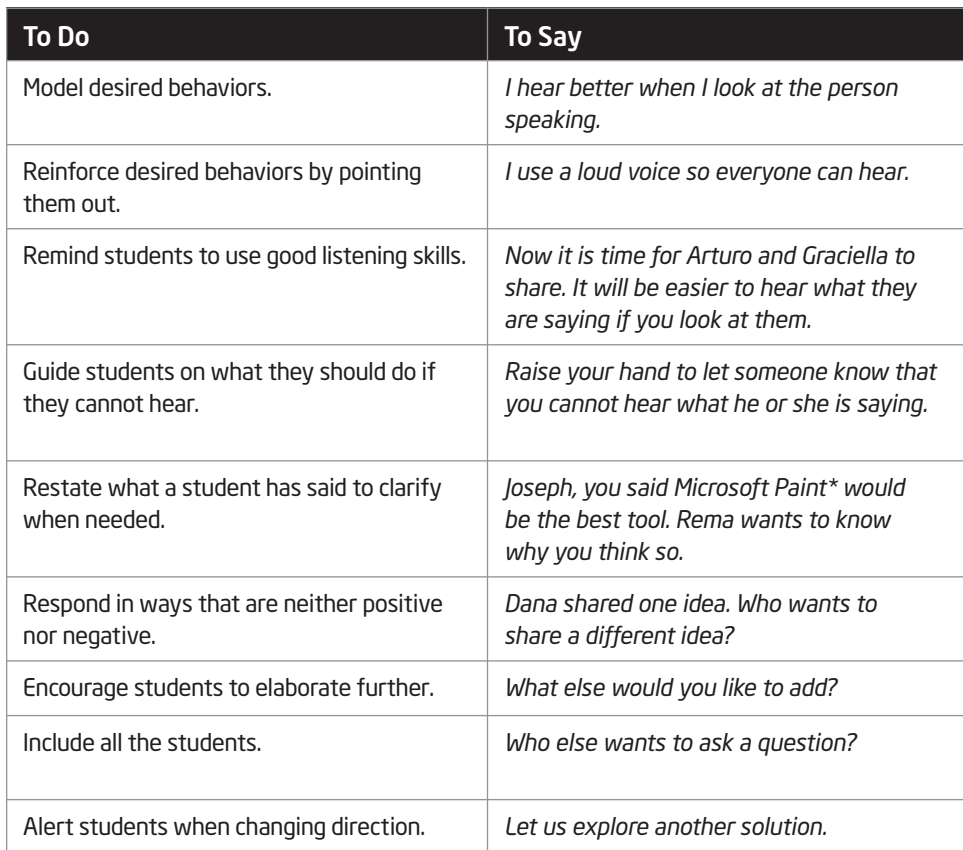

### Giving Directions Skills

Teachers who have good skills for giving directions:

- Are clear in their intentions and think through their instructions
- Wait and ensure that students are quiet before giving directions
- Provide directions orally and in writing
- Share directions a few steps at a time so as to not confuse or overwhelm students
- Model the expected steps for students
- Check for understanding to ensure that students know what is expected from them

However, there are also several challenges with this approach, including:

- Not all students learn best by listening
- Often it is difficult to keep students' interest
- The approach tends to require little or no critical thinking
- The approach assumes that all students learn in the same impersonal way

### 21st Century, Student-Centered Instruction

How is 21st century, student-centered learning different from traditional, teacher-centered learning? The two methods have different approaches to content, instruction, classroom environment, assessment, and technology, as summarized in the following table:

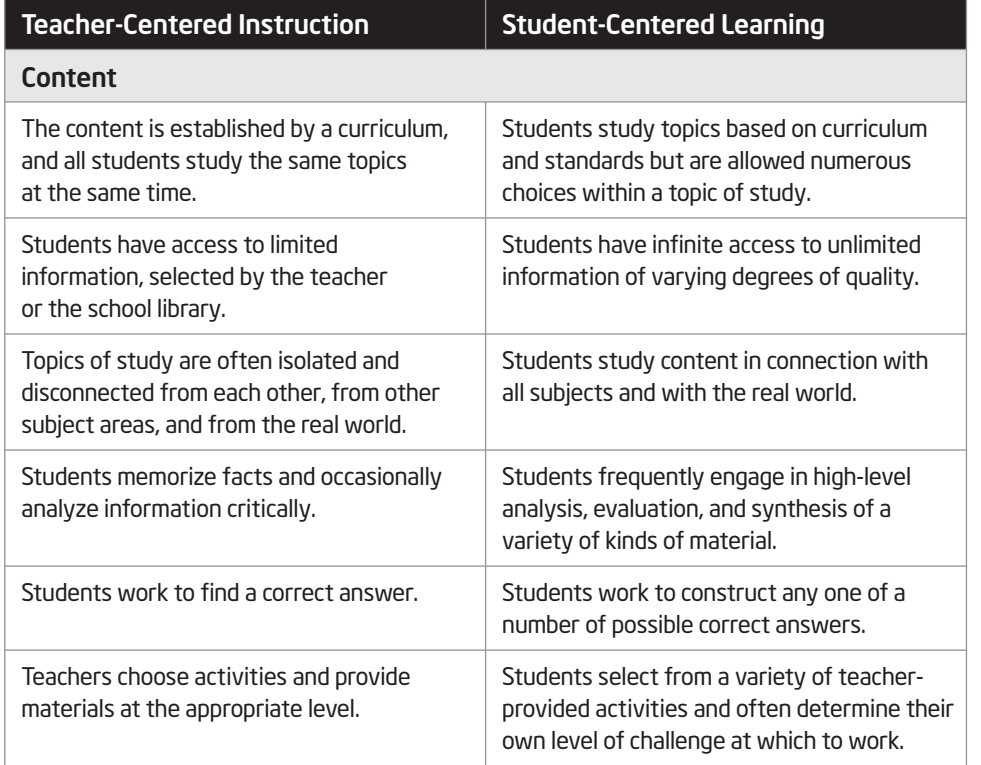

Lorem ipsum dolor sit amet, consectetuer adipiscing elit, sed diam nonummy nibh euismod tincidunt ut laoreet dolore magna aliquam erat volutpat. Ut wisi enim ad minim veniam, quis nostrud exerci tation ullamcorper suscipit lobortis nisl ut aliquip ex ea commodo consequat.

(Continued)

# Check if this is supposed to be blank per R10.

# Appendix

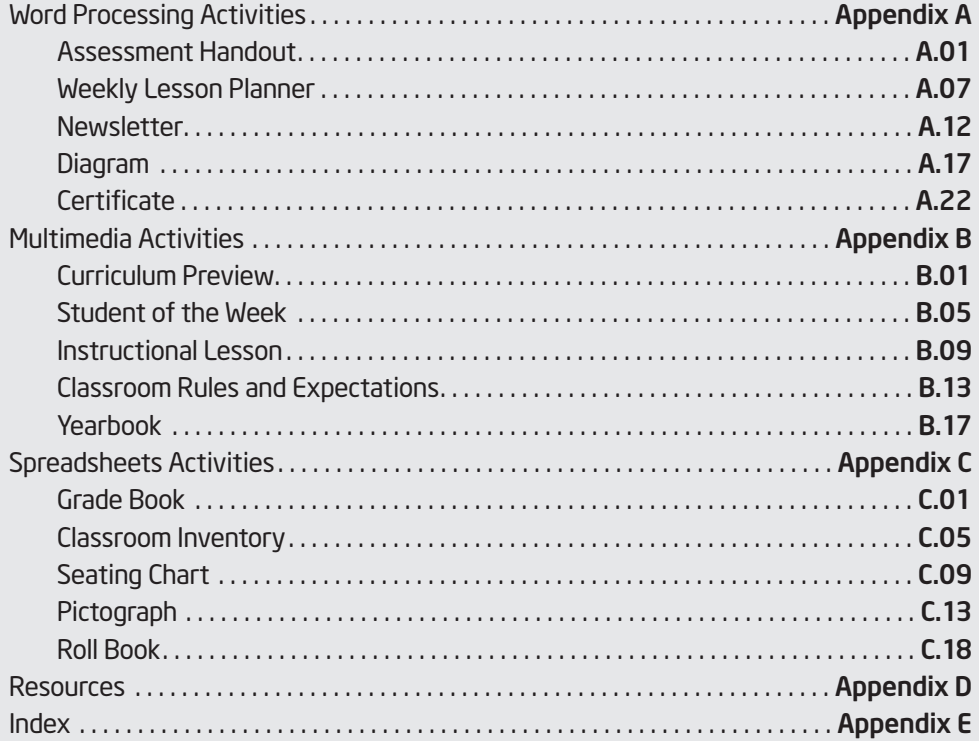

## Appendix X Assessment Handout

Teachers have many different responsibilities. One important responsibility is to assess student learning. What are some different ways to assess student learning? What types of written assessments might you give your students? How might you use a computer to create written assessment handouts?

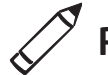

### Plan It

Create an assessment handout that is based on the content you teach your students. Look at the following example:

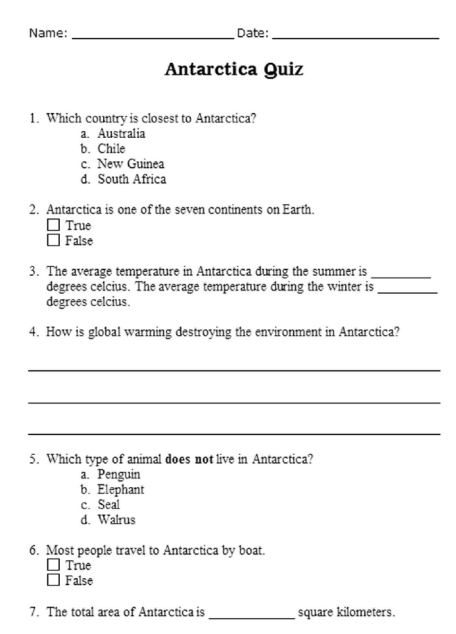

Lorem ipsum dolor sit amet, consectetuer adipiscing elit, sed diam nonummy nibh euismod tincidunt ut laoreet dolore magna aliquam erat volutpat. Ut wisi enim ad minim veniam, quis nostrud exerci tation ullamcorper suscipit lobortis nisl ut aliquip ex ea commodo consequat.

Assessment Handout Example

Think about the questions below, and discuss your ideas with your partner. It might be helpful to write your ideas on a sheet of paper and draw a rough sketch of what you want your stamp to look like.

For help on how to do certain skills, look at the following groups in the *Resource Book:*

- Graphics Group 1: Getting to Know Microsoft Paint
- Graphics Group 2: Painting Shapes and Lines
- Graphics Group 3: Making Changes to Pictures and Photos in Microsoft Paint

Lorem ipsum: Dolor sit amet, consectetuer adipiscing elit, sed diam nonummy nibh euismod tincidunt ut laoreet dolore magna aliquam erat volutpat. Ut wisi enim ad minim veniam, quis nostrud exerci tation ullamcorper suscipit lobortis nisl ut aliquip ex ea commodo consequat.

Lorem ipsum: Dolor sit amet, consectetuer adipiscing elit, sed diam nonummy nibh euismod tincidunt ut laoreet dolore magna aliquam erat volutpat. Ut wisi enim ad minim veniam, quis nostrud exerci tation ullamcorper suscipit lobortis nisl ut aliquip ex ea commodo consequat. Lorem ipsum dolor sit amet, consectetuer adipiscing elit, sed diam nonummy nibh euismod tincidunt ut laoreet dolore magna aliquam erat volutpat. Ut wisi enim ad minim veniam, quis nostrud exerci tation ullamcorper suscipit lobortis nisl ut aliquip ex ea commodo consequat.

Lorem ipsum: Dolor sit amet, consectetuer adipiscing elit, sed diam nonummy nibh euismod tincidunt ut laoreet dolore magna aliquam erat volutpat. Ut wisi enim ad minim veniam, quis nostrud exerci tation ullamcorper suscipit lobortis nisl ut aliquip ex ea commodo consequat.

Do It

- 1. Start *Microsoft Paint*, and you will see a new, blank painting canvas.
- 2. If needed, change the size and shape of your painting canvas so it is about the size of your screen. (See Graphics Skill 2.12: To change the size of a painting canvas.)
- 3. Paint a rectangle for the outer edges of your stamp design.

Challenge: Use the Eraser/Color Eraser tool to make the stamp's border look like it was torn from a sheet or a book of stamps. Make sure you pick the background color you want first! (See the Challenge Example at the end of this section.)

- 4. Use the different tools to paint the picture you want on your stamp. Be sure to pick the color you want in the Color Box before you paint any lines, shapes, or strokes. If you make any mistakes, just use the Undo command.
- 5. Zoom in if you need a close-up view of your painting.
- 6. Pick a place in your stamp where you want to put the price. Then, make a text box, and type a number that shows how much money the stamp is worth. (Note: You might want to make the box see-through, or transparent, so you do not get a big rectangle over your stamp design.)
- 7. Change the look of the price however you wish.
- 8. Repeat Steps 6 and 7 to put the name of your community in the stamp.
- 9. Save your work as directed.

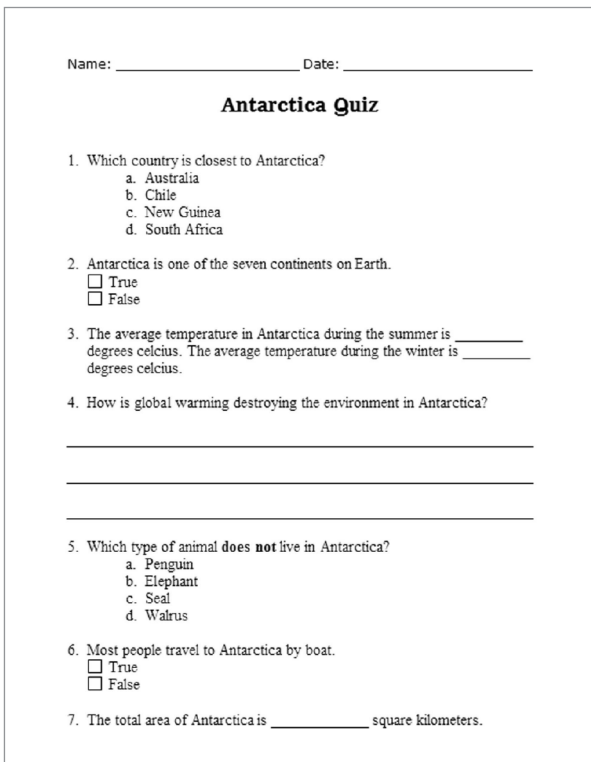

Assessment Handout Challenge Example (Page 2)

### $\varphi$  Review It

Look over your stamp. Make sure it has the following elements:

- a picture of an important person, place, thing, or event in your community
- the stamp's price
- the name of your community

If any of these elements are missing, add them now. You should also make any other desired changes. Remember to save your work when you are finished.

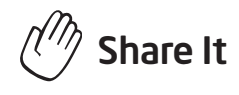

Be prepared to discuss your answers to the following questions:

- How did you decide on the picture you painted for your stamp? Why is that person, place, or thing important to your community?
- Which tools did you use to design your stamp? Which tool did you like the best? Why did you like that tool?
- How do you think stamps were created before the use of computers? Why is graphics paint software a good tool for creating stamps?

## Appendix X: Multimedia Activities Curriculum Preview

At the beginning of the school year, students and their parents like to know what you will be teaching in your classroom. How might you accomplish this goal? One way is to create a multimedia presentation with text, pictures, and special effects.

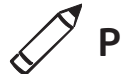

### Plan It

Create a curriculum preview presentation to inform students and parents of the content you will be teaching in the year ahead. Look at the following example:

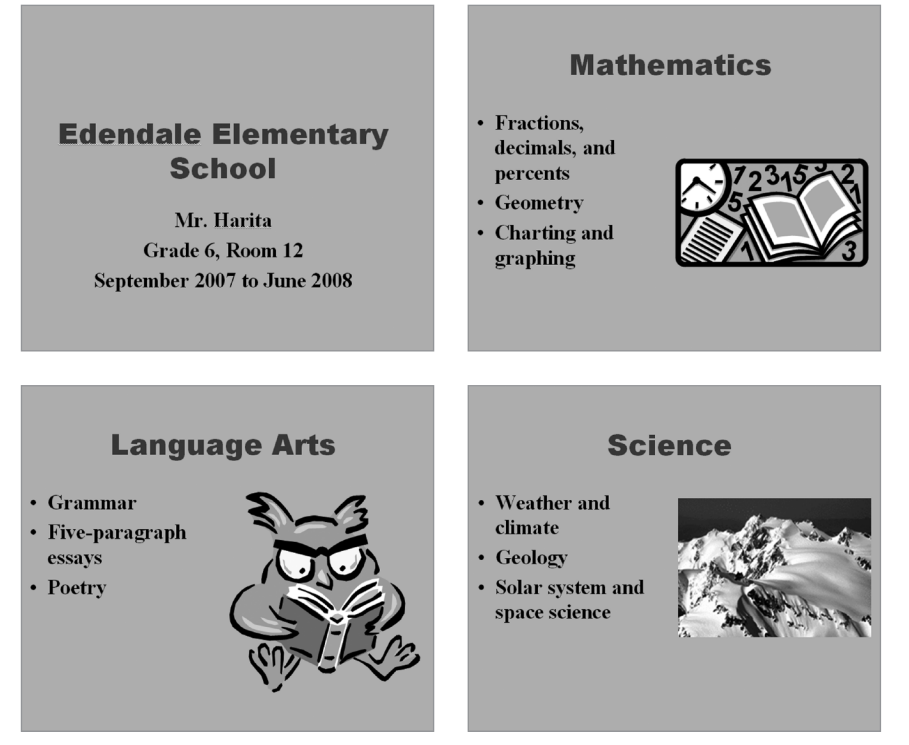

Curriculum Preview Example

Lorem ipsum: Dolor sit amet, consectetuer adipiscing elit, sed diam nonummy nibh euismod tincidunt ut laoreet dolore magna aliquam erat volutpat. Ut wisi enim ad minim veniam, quis nostrud exerci tation ullamcorper suscipit lobortis nisl ut aliquip ex ea commodo consequat.

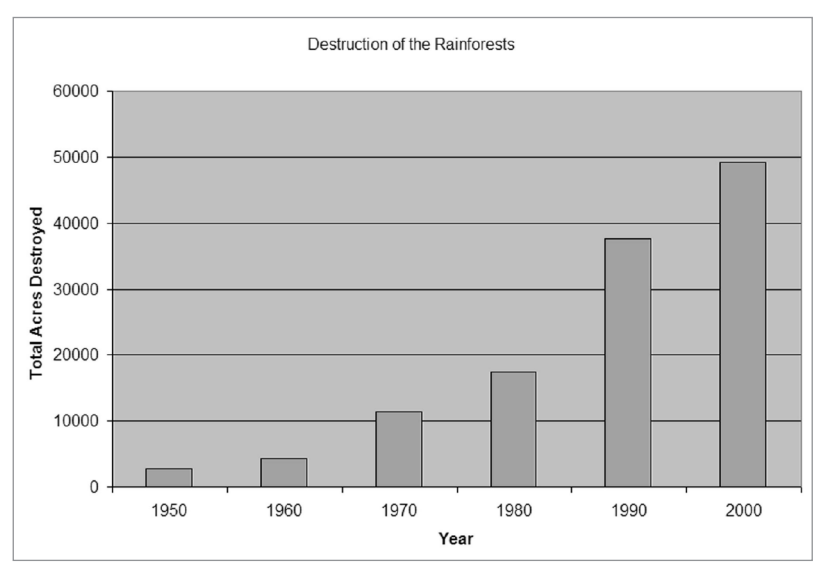

#### Column Chart Example

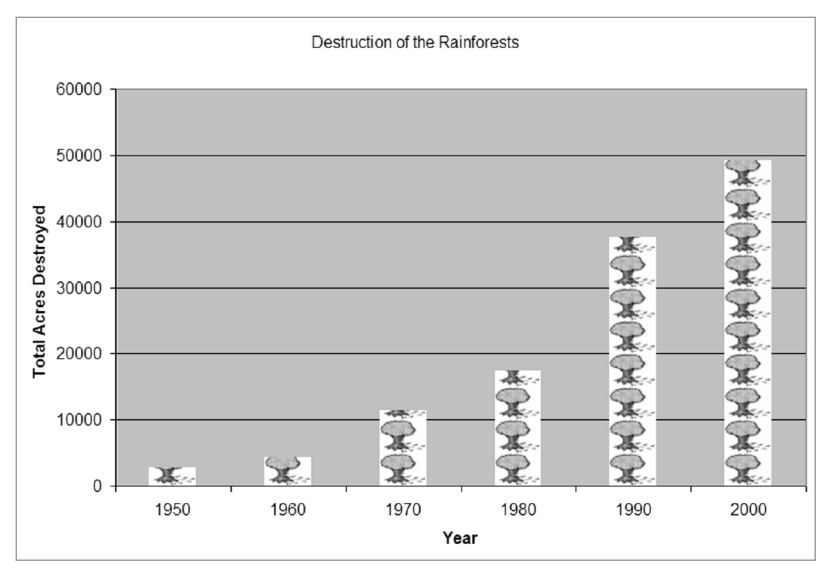

#### Pictograph Example

Think about the questions below, and discuss your ideas with your partner. It might be helpful to look at the completed survey forms that are saved on your computer as you write your ideas on a sheet of paper.

- How might you organize the survey questions and answers into a spreadsheet?
- How could you use spreadsheets to figure out which issue is the biggest concern?

Remember to use the Rubric as a guide as you plan, do, review, and share.

## Appendix X **Resources**

Listed below are resources that you might consider reading to learn more about the featured educational theories and methods. NOTE: The localization team needs to insert the names of print and Internet resources available in the local language.

### **Books**

Brooks, Jacqueline Grennon and Brooks, Martin G. (1999). *In Search of Understanding: The Case for Constructivist Classrooms.* Alexandria, VA: ASCD. ISBN: 0-87120-358-8.

Campbell, Linda, Campbell, Bruce, and Dickinson, Dee. (2004). *Teaching And Learning Through Multiple Intelligences,Third Edition*. Boston, MA: Allyn and Bacon. ISBN: 0-2-5-36390-3.

Johnson, David W., Johnson, Roger T., and Johnson Holubec, Edythe. (1998). *Cooperation In The Classroom, Seventh Edition*. Edina, MN: Interaction Book Company. ISBN: 0-939603-04-7.

Kagan, Spencer. (1994). *Cooperative Learning*. San Clemente, CA: Kagan Cooperative Learning. ISBN: 1-879097-10-9.

Katz, Lilian G. and Chard, Sylvia C. (2000). *Engaging Children's Minds: The Project Approach, Second Edition*. Stamford, CT: Ablex Publishing Corporation. ISBN: 1-56750-500-7.

Moursund, David. (2003). *Project-Based Learning Using Information Technology, Second Edition. Eugene*, OR: ISTE. ISBN: 1-56484-196-0.

Torp, Linda and Sage, Sara. (2002). *Problems as Possibilities: Problem-Based Learning for K-16 Education*. Alexandria, VA: ASCD. ISBN: 0-87120-574-2.

### 21st Century Skills Internet Resources

Digital Transformation: A Framework for ICT Literacy (2002) www.ets.org (Research Monographs, 52 pages)

EnGauge 21st Century Skills (2003) www.ncrel.org/engauge/skills/engauge21st.pdf (88 pages)

Learning for the 21st Century (2004) www.21stcenturyskills.org/index.php?option=com\_content&task= view&id=29&Itemid=42

## Appendix X Index

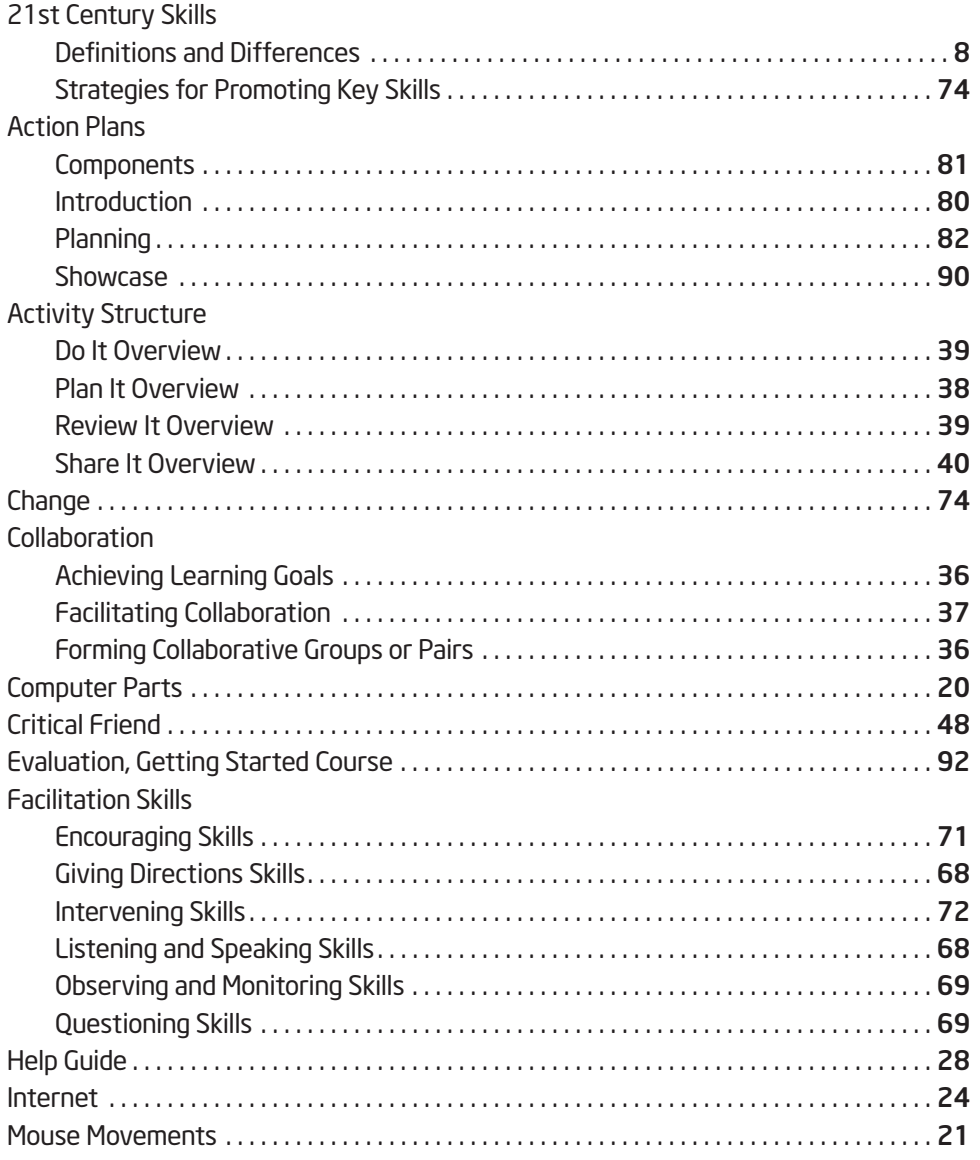

# Master Teacher Appendix

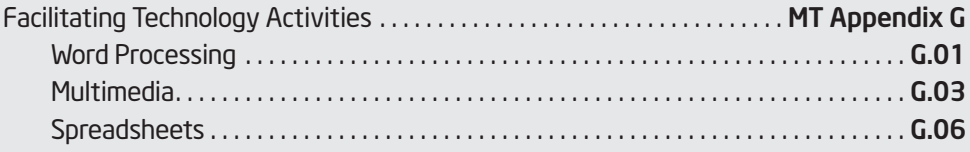

# MT Appendix X Training Preparation Checklist

The following checklist identifies both required and suggested items for making your training run smoothly.

### Required Items:

- $\Box$  Be sure you have ordered all training materials well in advance of the start of the training.
- $\Box$  Visit the computer lab several days prior to the start of the training. Talk to the technology contact and find out information on the lab rules, passwords, firewalls, downloading/saving restrictions or procedures, and so on. Ensure that the following minimum requirements for system configurations and software applications are met on each computer:

### **Hardware**

- Intel® Pentium® processor 200 MHz (performance level or better) or compatible processor
- Microsoft Windows 2000\* (including Service Pack 2 and Microsoft Paint\*) operating system or above
- Minimum of 64MB of RAM (128MB preferred)
- Minimum of 500MB of hard disk drive space (1GB preferred)
- 800 x 600 screen resolution or higher
- Internet connection
- CD-ROM drive

#### Internet Browser

- Microsoft Internet Explorer 5.0\* or above, set as the default browser **Software**
- Adobe Acrobat Reader 7.0\* or above
- Microsoft Excel 2000\* or above
- Microsoft PowerPoint 2000\* or above
- Microsoft Word 2000\* or above
- $\Box$  Have all your contact numbers with you, such as those of your LEA, technology contact, and so forth.

Notes:

### Section Title Goes Here

Intel® Teach Program **COMAGE START START START START START START START START START START START START START START START START START S**<br>Getting Started Course | Master or Participant Teacher Edition Version 1.0 Copyright © 2006 Intel Corporation. All rights © 2006 Intel Corporation. All rights reserved. Intel and the Intel logo are trademarks or registered trademarks of Intel Corporation or its subsidiaries in the United States and other countries. \*Other names and brands may be claimed as the property of others.

# MT Appendix X Teaching Graphics

While many students will be excited to begin the student curriculum, some may feel a bit nervous. To provide an opportunity for all students to feel successful as they begin, graphics is presented as the first technology area. This decision is based on a few important factors.

First, most students have already used traditional materials (markers, crayons, paint, brushes, and paper) to draw or paint a picture. So even though students may not be familiar with an actual project, they know that the final product will be in the form of a picture. The same cannot be said about the other technology areas where tables, worksheets, charts, and slides may not be familiar final products.

Second, the buttons and tools that are used to create digital artwork are similar to the traditional materials they have already used and the shapes that they are already familiar with. When students see a Pencil or Paintbrush tool, they can safely assume that they will work like an actual pencil or paintbrush. When they see the Line or Rectangle tools, most students will understand that they can use those tools to create a line or a rectangle. This increases their confidence on the computer and reduces their initial frustrations.

Additionally, graphics activities provide good opportunities for students to practice basic mouse skills (including clicking, double-clicking, and dragging). At the same time, they develop basic keyboarding skills through activities that require minimal amounts of text. Because these graphics activities are more exploratory and openended than the activities in other technology areas, students have the chance to try and learn without having to worry about "being wrong."

Although many students will have limited computer skills, there will be some students with previous computer experience. It is likely that these students are already familiar with graphics technology, and they may claim that they "already know this." It is important to note that although basic graphics skills are required to complete these activities, the skills are presented in unique combinations or in specific sequences that students have not previously experienced.